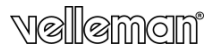

MULTI CARD + ATM/EID + SIM CARD COMBO READER MULTICARD + ATM/EID + SIMKAART COMBO READER MULTILECTEUR + ATM/EID + CARTE SIM LECTOR MULTITARJETAS + EDITOR ATM/EID + TARJETA SIM MULTIKARTEN- + ATM/EID + SIM-KARTE COMBO-LESER

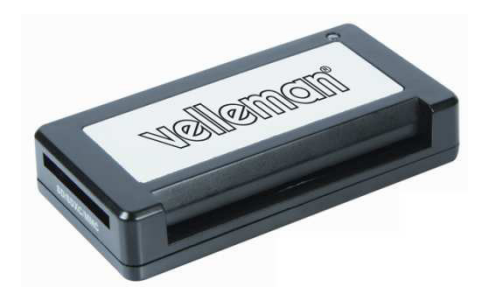

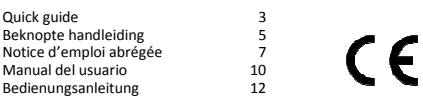

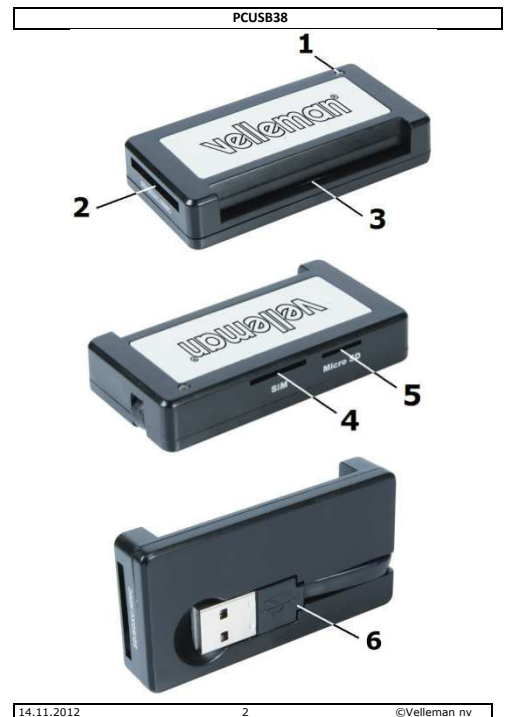

# Quick guide

## 1. Introduction

#### To all residents of the European Union Important environmental information about this product

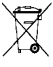

This symbol on the device or the package indicates that disposal of the device after its lifecycle could harm the environment. Do not dispose of the unit (or batteries) as unsorted municipal waste; it  $\sim$  should be taken to a specialized company for recycling. This device

should be returned to your distributor or to a local recycling service. Respect the local environmental rules.

#### If in doubt, contact your local waste disposal authorities.

Thank you for choosing Velleman! Please read the manual thoroughly before bringing this device into service. If the device was damaged in transit, don't install or use it and contact your dealer.

### 2. Safety Instructions

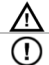

Keep the device away from children and unauthorised users.

There are no user-serviceable parts inside the device. Refer to an authorized dealer for service and/or spare parts.

### 3. General Guidelines

Refer to the Velleman® Service and Quality Warranty on the last pages of the full user manual which can be found on the included CD ROM.

- Protect this device from shocks and abuse. Avoid brute force when operating the device.
- Protect the device against extreme heat and dust.
- Indoor use only. Keep this device away from rain, moisture, splashing and dripping liquids.
- Familiarise yourself with the functions of the device before actually using it.
- All modifications of the device are forbidden for safety reasons. Damage caused by user modifications to the device is not covered by the warranty.
- Only use the device for its intended purpose. Using the device in an unauthorised way will void the warranty.
- Damage caused by disregard of certain guidelines in this manual is not covered by the warranty and the dealer will not accept responsibility for any ensuing defects or problems.

### 4. Overview

Refer to the illustrations on page 2 of this manual.

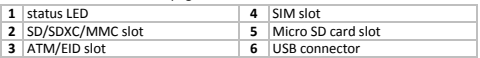

### 5. Use

- Before connecting the PCUSB38 to a PC insert the included CDROM in the CDROM player. The software installer program will open automatically. If not, locate autorun.exe on the CD and double click it.
- Note: make sure the PC is running a compatible operating system (refer to §6).
- Click on SIM/SMART driver and follow the instructions on the screen.
- Plug the USB connector [6] into the USB port of the PC.
- Insert your memory card in the appropriate slot [2, 5] and open the designated drive to view/change the content.
- Insert a SIM card into the SIM slot [4] to organize your phonebooks etc. on your SIM card. Locate the SIMedit icon and double click it to start the software. Refer to the full user manual on the CDROM for more details.

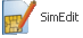

• To read an ATM or EID card, install the necessary software before placing the card in the ATM/EID slot [3].

Note: when using the EID card reader, additional software may be required depending on the country of origin of the ID card: For Belgium, see http://eid.belgium.be/ For Spain, see http://www.dnielectronico.es/descargas/index.html

# 6. Technical Specification

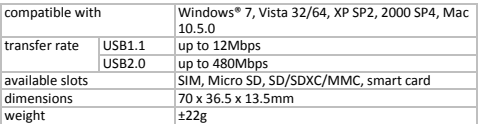

Use this device with original accessories only. Velleman nv cannot be held responsible in the event of damage or injury resulted from (incorrect) use of this device. For more info concerning this product and the latest version of

14.11.201

#### this user manual, please visit our website www.velleman.eu. The information in this manual is subject to change without prior notice.

#### © COPYRIGHT NOTICE

The copyright to this manual is owned by Velleman nv. All worldwide rights reserved. No part of this manual or may be copied, reproduced, translated or reduced to any electronic medium or otherwise without the prior written consent of the copyright holder.

# Beknopte handleiding

### 1. Inleiding

#### Aan alle ingezetenen van de Europese Unie Belangrijke milieu-informatie betreffende dit product

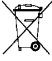

Dit symbool op het toestel of de verpakking geeft aan dat, als het na zijn levenscyclus wordt weggeworpen, dit toestel schade kan toebrengen aan het milieu. Gooi dit toestel (en eventuele batterijen) niet bij het gewone huishoudelijke afval; het moet bij een

gespecialiseerd bedrijf terechtkomen voor recyclage. U moet dit toestel naar uw verdeler of naar een lokaal recyclagepunt brengen.

Respecteer de plaatselijke milieuwetgeving.

### Hebt u vragen, contacteer dan de plaatselijke autoriteiten betreffende de verwijdering.

Dank u voor uw aankoop! Lees deze handleiding grondig voor u het toestel in gebruik neemt. Werd het toestel beschadigd tijdens het transport, installeer het dan niet en raadpleeg uw dealer.

### 2. Veiligheidsinstructies

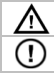

Houd buiten het bereik van kinderen en onbevoegden.

Er zijn geen door de gebruiker vervangbare onderdelen in dit toestel. Voor onderhoud of reserveonderdelen, contacteer uw dealer.

# 3. Algemene richtlijnen

Raadpleeg de Velleman<sup>®</sup> service- en kwaliteitsgarantie achteraan de uitgebreide handleiding (zie meegeleverde cd-rom).

- Bescherm tegen schokken en vermijd brute kracht tijdens de bediening.
- Bescherm tegen extreme temperaturen en stof.
- Gebruik het toestel enkel binnenshuis. Bescherm tegen regen, vochtigheid en opspattende vloeistoffen.
- Leer eerst de functies van het toestel kennen voor u het gaat gebruiken.
- Om veiligheidsredenen mag u geen wijzigingen aanbrengen. Schade door wijzigingen die de gebruiker heeft aangebracht valt niet onder de garantie.
- Gebruik het toestel enkel waarvoor het gemaakt is. Bij onoordeelkundig gebruik vervalt de garantie.
- De garantie geldt niet voor schade door het negeren van bepaalde richtlijnen in deze handleiding en uw dealer zal de verantwoordelijkheid afwijzen voor defecten of problemen die hier rechtstreeks verband mee houden.

# 4. Overzicht

Raadpleeg de figuren op pagina 2 van deze handleiding.

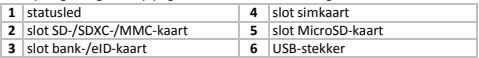

# 5. Gebruik

• Steek alvorens de PCUSB38 op de pc aan te sluiten de meegeleverde cdrom in de cd-romdrive. Het installatieprogramma opent automatisch.

Indien dit niet gebeurt, dubbelklik op autorun.exe op de cd-rom.

- Opmerking: Zorg dat de gebruikte pc een compatibel besturingssysteem heeft (zie §6).
- Klik op de SIM/SMART-driver en volg de instructies op het scherm.
- Steek de USB-stekker [6] in een USB-poort van de pc.
- Steek nu uw geheugenkaart in het daartoe bestemde slot [2, 5] en open de overeenstemmende drive om de inhoud weer te geven.
- Door een simkaart in het SIM-slot [4] te steken, kunt u de inhoud op de kaart, zoals het telefoonnummerbestand, naar wensen beheren. Dubbelklik op de SimEdit-icoon om de software op te starten. Raadpleeg de uitgebreide handleiding op de cd-rom voor meer details.

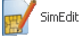

• Om een bank- of eID-kaart te lezen, installeer de nodige software alvorens de kaart in het slot [3] te steken.

Opmerking: Het gebruik van de lezer met een eID-kaart vereist mogelijk bijkomende software naargelang het land van uitgifte van de kaart: Voor België, zie http://eid.belgium.be/ Voor Spanje, zie http://www.dnielectronico.es/descargas/index.html

# 6. Technische specificaties

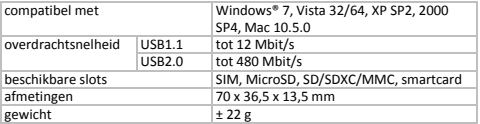

Gebruik dit toestel enkel met originele accessoires. Velleman nv is niet aansprakelijk voor schade of kwetsuren bij (verkeerd) gebruik van dit toestel. Voor meer informatie over dit product en de meest recente versie van deze handleiding, zie www.velleman.eu. De informatie in deze handleiding kan te allen tijde worden gewijzigd zonder voorafgaande kennisgeving.

#### © AUTEURSRECHT

Velleman nv heeft het auteursrecht voor deze handleiding. Alle wereldwijde rechten voorbehouden. Het is niet toegestaan om deze handleiding of gedeelten ervan over te nemen, te kopiëren, te vertalen, te bewerken en op te slaan op een elektronisch medium zonder voorafgaande schriftelijke toestemming van de rechthebbende.

# Notice d'emploi abrégée

### 1. Introduction

### Aux résidents de l'Union européenne

### Des informations environnementales importantes concernant ce produit

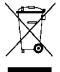

Ce symbole sur l'appareil ou l'emballage indique que l'élimination d'un appareil en fin de vie peut polluer l'environnement. Ne pas jeter un appareil électrique ou électronique (et des piles éventuelles) parmi les déchets municipaux non sujets au tri sélectif ; une déchèterie traitera l'appareil en question. Renvoyer

les équipements usagés à votre fournisseur ou à un service de recyclage local. Il convient de respecter la réglementation locale relative à la protection de l'environnement.

#### En cas de questions, contacter les autorités locales pour élimination.

Nous vous remercions de votre achat ! Lire la présente notice attentivement avant la mise en service de l'appareil. Si l'appareil a été endommagé pendant le transport, ne pas l'installer et consulter votre revendeur.

# 2. Consignes de sécurité

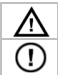

Garder hors de la portée des enfants et des personnes non autorisées.

Il n'y a aucune pièce maintenable par l'utilisateur. Commander des pièces de rechange éventuelles chez votre revendeur.

# 3. General Guidelines

Se référer à la garantie de service et de qualité Velleman<sup>®</sup> en fin de la notice sur le cédérom inclus.

- Protéger contre les chocs et le traiter avec circonspection pendant l'opération.
- Tenir à l'écart de la poussière et des températures extrêmes.
- Utiliser cet appareil uniquement à l'intérieur. Protéger de la pluie, de l'humidité et des projections d'eau.
- Se familiariser avec le fonctionnement avant l'emploi.
- Toute modification est interdite pour des raisons de sécurité. Les dommages occasionnés par des modifications par le client ne tombent pas sous la garantie.
- N'utiliser qu'à sa fonction prévue. Un usage impropre annule d'office la garantie.
- La garantie ne s'applique pas aux dommages survenus en négligeant certaines directives de cette notice et votre revendeur déclinera toute responsabilité pour les problèmes et les défauts qui en résultent.

## 4. Description

Se référer aux illustrations en page 2.

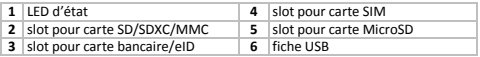

### 5. Use

• Avant de connecter votre lecteur de carte à l'ordinateur, insérer le cédérom inclus dans le lecteur cédérom. Le programme d'installation s'ouvre automatiquement. Si ceci n'est pas le cas, cliquer double sur autorun.exe.

Remarque : S'assurer que l'ordinateur soit équipé d'un système d'exploitation compatible (se référer au chapitre §6).

- Cliquer sur le pilote SIM/SMART et suivre les instructions à l'écran.
- Insérer la fiche USB [6] dans un port USB de l'ordinateur.
- Insérer la carte mémoire dans son slot [2, 5] et ouvrir le répertoire approprié pour en afficher le contenu.
- Insérer la carte SIM dans son slot [4] pour éditer le contenu de la carte. Cliquer double sur l'icone SimEdit pour lancer le logiciel. Se référer à la notice détaillée sur le cédérom pour plus de détails.

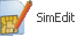

• Installer le logiciel nécessaire avant d'insérer une carte bancaire ou eID dans son slot [3].

Remarque : La lecture d'une carte eID nécessite éventuellement l'installation préalable d'un logiciel supplémentaire selon le pays de délivrance de la carte en question :

Pour la Belgique, voir http://eid.belgium.be/ Pour l'Espagne, voir http://www.dnielectronico.es/descargas/index.html

# 6. Spécifications techniques

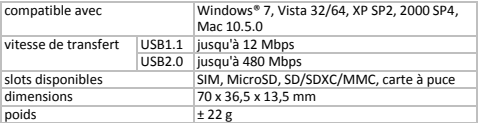

N'employer cet appareil qu'avec des accessoires d'origine. SA Velleman ne sera aucunement responsable de dommages ou lésions survenus à un usage (incorrect) de cet appareil. Pour plus d'information concernant cet article et la version la plus récente de cette notice, visiter notre site web www.velleman.eu. Toutes les informations présentées dans cette notice peuvent être modifiées sans notification préalable.

### © DROITS D'AUTEUR

SA Velleman est l'ayant droit des droits d'auteur pour cette notice. Tous droits mondiaux réservés. Toute reproduction, traduction, copie ou diffusion, intégrale ou partielle, du contenu de cette notice par quelque procédé ou sur tout support électronique que se soit est interdite sans l'accord préalable écrit de l'ayant droit.

# Manual del usuario

# 1. Introducción

### A los ciudadanos de la Unión Europea

Importantes informaciones sobre el medio ambiente concerniente a este producto

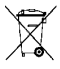

Este símbolo en este aparato o el embalaje indica que, si tira las muestras inservibles, podrían dañar el medio ambiente. No tire este aparato (ni las pilas, si las hubiera) en la basura doméstica; debe ir a una empresa especializada en reciclaje. Devuelva este aparato a su distribuidor o a la unidad de reciclaje local. Respete las leyes locales

en relación con el medio ambiente.

Si tiene dudas, contacte con las autoridades locales para residuos.

¡Gracias por haber comprado el PCUSB38! Lea atentamente las instrucciones del manual antes de usarlo. Si el aparato ha sufrido algún daño en el transporte no lo instale y póngase en contacto con su distribuidor.

## 2. Instrucciones de seguridad

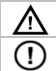

Mantenga el aparato lejos del alcance de personas no capacitadas y niños.

El usuario no habrá de efectuar el mantenimiento de ninguna pieza. Contacte con su distribuidor si necesita piezas de recambio.

## 3. Normas generales

Véase la Garantía de servicio y calidad Velleman<sup>®</sup> al final del manual del usuario en el CD-ROM incluido.

- No agite el aparato. Evite usar excesiva fuerza durante el manejo y la instalación.
- No exponga este aparato a polvo ni temperaturas extremas.
- Utilice el aparato sólo en interiores. No exponga este equipo a lluvia, humedad ni a ningún tipo de salpicadura o goteo.
- Familiarícese con el funcionamiento del aparato antes de utilizarlo.
- Por razones de seguridad, las modificaciones no autorizadas del aparato están prohibidas. Los daños causados por modificaciones no autorizadas, no están cubiertos por la garantía.
- Utilice sólo el aparato para las aplicaciones descritas en este manual. Su uso incorrecto anula la garantía completamente.

• Los daños causados por descuido de las instrucciones de seguridad de este manual invalidarán su garantía y su distribuidor no será responsable de ningún daño u otros problemas resultantes.

### 4. Descripción

Véase las figuras en la página 2.

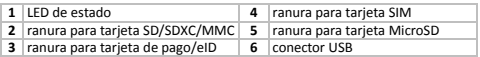

### 5. Uso

- Antes de conector el aparato al ordenador, introduzca el CD-ROM incluido en el lector de CD-ROM. El programa de instalación se abre automáticamente. Si esto no es el caso, haga clic dos veces en autorun.exe.
- Observación: Asegúrese de que el ordenador esté equipado con un sistema operativo compatible (véase §6).
- Haga clic en el driver SIM/SMART y siga las instrucciones en la pantalla.
- Introduzca el conector USB [6] en un puerto USB del ordenador.
- Introduzca la tarjeta de memoria en la ranura adecuada [2, 5] y abra el directorio adecuado para visualizar el contenido.
- Introduzca la tarjeta SIM en la ranura [4] para editar el contenido de la tarjeta. Haga clic dos veces en el icono SimEdit para iniciar el software. Véase el amplio manual del usuario en el CD-ROM para más detalles.

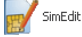

- Instale el software necesario antes de introducir una tarjeta de pago o eID en la ranura [3].
- Observación: La reproducción de una tarjeta eID necesita eventualmente la instalación previa de un software adicional según el país de origen de la tarjeta en cuestión:

Para Bélgica, véase http://eid.belgium.be/

Para España, véase http://www.dnielectronico.es/descargas/index.html

# 6. Especificaciones

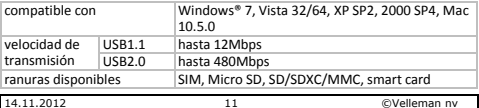

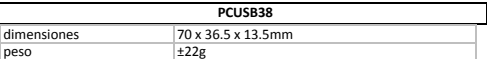

Utilice este aparato sólo con los accesorios originales. Velleman NV no será responsable de daños ni lesiones causados por un uso (indebido) de este aparato. Para más información sobre este producto y la versión más reciente de este manual del usuario, visite nuestra página www.velleman.eu. Se pueden modificar las especificaciones y el contenido de este manual sin previo aviso.

#### © DERECHOS DE AUTOR

Velleman NV dispone de los derechos de autor para este manual del usuario. Todos los derechos mundiales reservados. Está estrictamente prohibido reproducir, traducir, copiar, editar y guardar este manual del usuario o partes de ello sin previo permiso escrito del derecho habiente.

# Bedienungsanleitung

### 1. Einführung

#### An alle Einwohner der Europäischen Union Wichtige Umweltinformationen über dieses Produkt

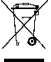

Dieses Symbol auf dem Produkt oder der Verpackung zeigt an, dass die Entsorgung dieses Produktes nach seinem Lebenszyklus der Umwelt Schaden zufügen kann. Entsorgen Sie die Einheit (oder verwendeten Batterien) nicht als unsortiertes Hausmüll; die Einheit

oder verwendeten Batterien müssen von einer spezialisierten Firma zwecks Recycling entsorgt werden. Diese Einheit muss an den Händler oder ein örtliches Recycling-Unternehmen retourniert werden. Respektieren Sie die örtlichen Umweltvorschriften.

#### Falls Zweifel bestehen, wenden Sie sich für Entsorgungsrichtlinien an Ihre örtliche Behörde.

Wir bedanken uns für den Kauf des PCUSB38! Lesen Sie diese Bedienungsanleitung vor Inbetriebnahme sorgfältig durch. Überprüfen Sie, ob Transportschäden vorliegen. Sollte dies der Fall sein, verwenden Sie das Gerät nicht und wenden Sie sich an Ihren Händler.

### 2. Sicherheitshinweise

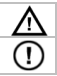

Halten Sie Kinder und Unbefugte vom Gerät fern.

Es gibt keine zu wartenden Teile. Bestellen Sie eventuelle Ersatzteile bei Ihrem Fachhändler.

### 3. Allgemeine Richtlinien

Siehe Velleman® Service- und Qualitätsgarantie am Ende der ausführlichen Bedienungsanleitung (Siehe mitgelieferte CD-ROM).

- Vermeiden Sie Erschütterungen. Vermeiden Sie rohe Gewalt während der Installation und Bedienung des Gerätes.
- Schützen Sie das Gerät vor extremen Temperaturen und Staub.
- Verwenden Sie das Gerät nur im Innenbereich. Schützen Sie das Gerät vor Regen und Feuchte.
- Nehmen Sie das Gerät erst in Betrieb, nachdem Sie sich mit seinen Funktionen vertraut gemacht haben.
- Eigenmächtige Veränderungen sind aus Sicherheitsgründen verboten. Bei Schäden verursacht durch eigenmächtige Änderungen erlischt der Garantieanspruch.
- Verwenden Sie das Gerät nur für Anwendungen beschrieben in dieser Bedienungsanleitung sonst kann dies zu Schäden am Produkt führen und erlischt der Garantieanspruch.
- Bei Schäden, die durch Nichtbeachtung der Bedienungsanleitung verursacht werden, erlischt der Garantieanspruch. Für daraus resultierende Folgeschäden übernimmt der Hersteller keine Haftung.

### 4. Beschreibung

Siehe Abbildungen, Seite 2 dieser Bedienungsanleitung.

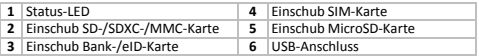

## 5. Anwendung

• Stecken Sie, bevor Sie den PCUSB38 mit dem PC verbinden, die mitgelieferte CD-ROM in das CD-ROM-Laufwerk. Das Installationsprogramm öffnet automatisch. Ist dies nicht der Fall, so klicken Sie zweimal auf autorun.exe.

Bemerkung: Beachten Sie, dass der verwendete Rechner ein kompatibles Betriebssystems hat (siehe §6).

- Klicken Sie auf den SIM/SMART-Treiber und befolgen Sie die Anweisungen im Bildschirm.
- Stecken Sie den USB-Stecker [6] in einen USB-Anschluss des PC.
- Stecken Sie die Speicherkarte nun in den geeigneten Karteneinschub [2, 5] und öffnen Sie den entsprechenden Treiber, um den Inhalt anzuzeigen.
- Indem Sie eine SIM-Karte in den SIM-Einschub [4] stecken, können Sie den Inhalt auf der Karte zu editieren. Klicken Sie zweimal auf die SimEdit-Ikone,

um die Software zu starten. Siehe die ausführliche Bedienungsanleitung der CD-ROM für mehr Details.

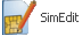

- Um eine Bank- oder eID-Karte zu lesen, installieren Sie die notwendige Software, bevor Sie die Karte in den Einschub [3] stecken.
- Bemerkung: Die Anwendung des Lesers mit einer eID-Karte erfordert möglicherweise zusätzliche Software, je nach Herkunftsland der Karte: Für Belgien, siehe http://eid.belgium.be/ Für Spanien, sieh http://www.dnielectronico.es/descargas/index.html

## 6. Technische Daten

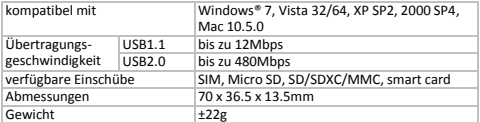

Verwenden Sie dieses Gerät nur mit originellen Zubehörteilen. Velleman NV übernimmt keine Haftung für Schaden oder Verletzungen bei (falscher) Anwendung dieses Gerätes. Für mehr Informationen zu diesem Produkt und die neueste Version dieser Bedienungsanleitung, siehe www.velleman.eu. Alle Änderungen ohne vorherige Ankündigung vorbehalten.

### © URHEBERRECHT

Velleman NV besitzt das Urheberrecht für diese Bedienungsanleitung. Alle weltweiten Rechte vorbehalten. ohne vorherige schriftliche Genehmigung des Urhebers ist es nicht gestattet, diese Bedienungsanleitung ganz oder in Teilen zu reproduzieren, zu kopieren, zu übersetzen, zu bearbeiten oder zu speichern.